**Question**: How can I check my child's grades and current and past assignments?

Have your child log in to Canvas and click on the Grades button along the black sidebar.

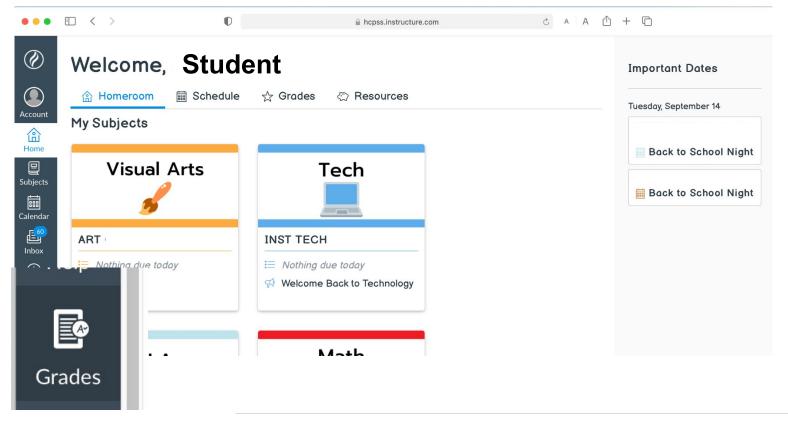

The total grade for each course will be shown.

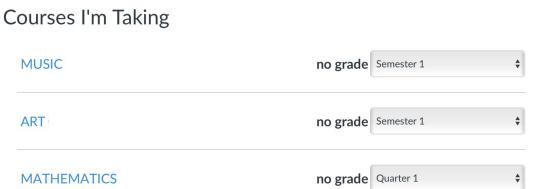

PLEASE NOTE: for Language Arts and Mathematics, the Total grade does <u>NOT</u> determine the letter grade (I, W, N) on the report card. The Language Arts and Mathematics report card grades are based on <u>Assignment Group Totals</u>. In order to see those scores, you need to click on the course title.

To learn about the assignments that contribute to the total grade, click on the course title.

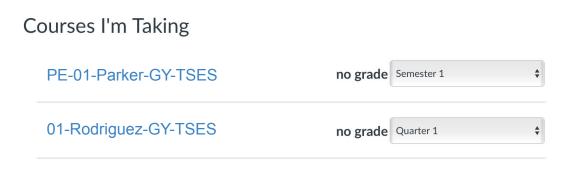

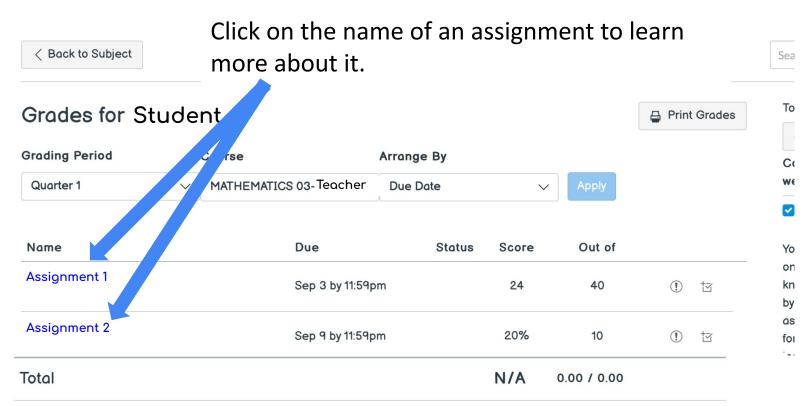

For Language Arts and Mathematics, the Total does <u>NOT</u> show the letter grades that will be on the report card. To see the grades for the report card categories, click *View Assignment Group Totals*.

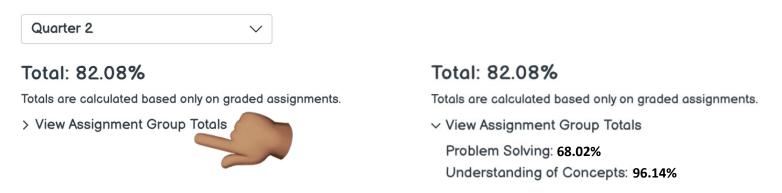

For example, if the total for Mathematics is 82.08% (I) but the Assignment Group Totals for Problem Solving and Concepts are 68.02% (W) and 96.14% (I), the report card grades for Mathematics will be W and I, not Is in both categories.